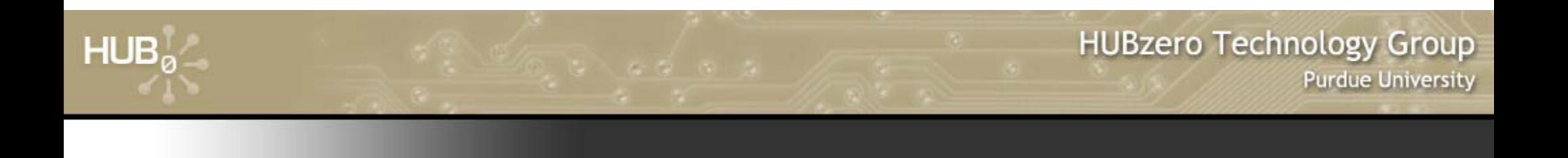

# **Uploading and Publishing New Tools**

Michael McLennan

Software Architect

HUBzero™ Platform for Scientific Collaboration

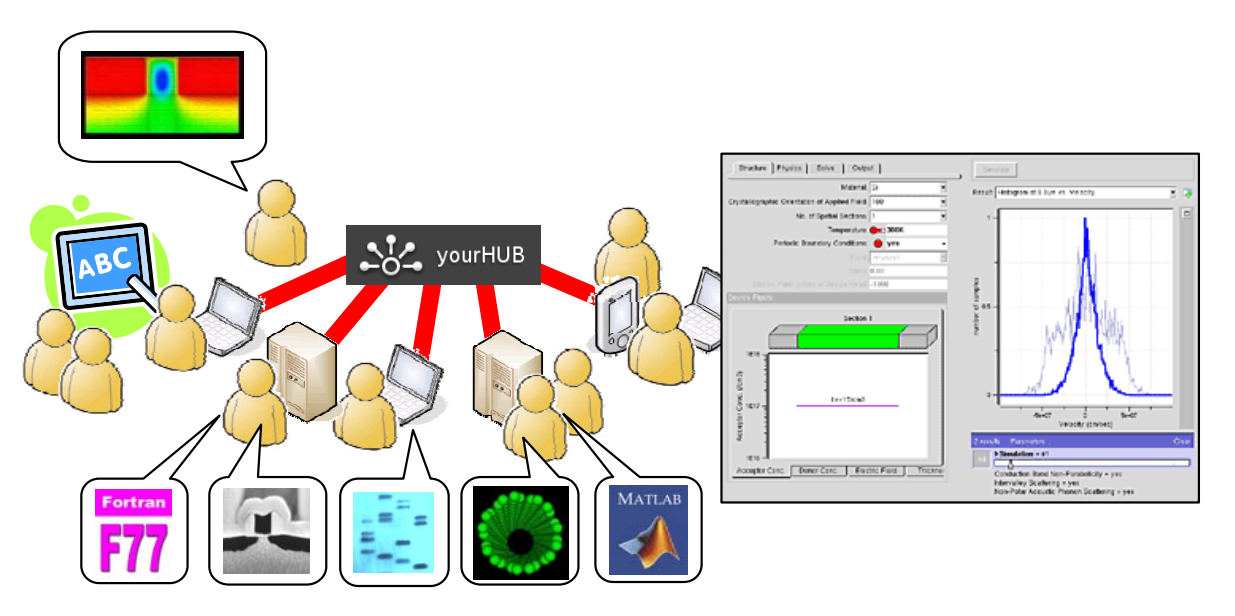

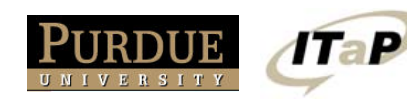

This work licensed under  $\left| \mathbf{G} \right|$ *Creative Commons*

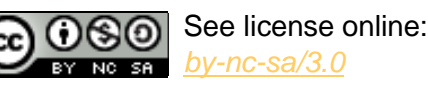

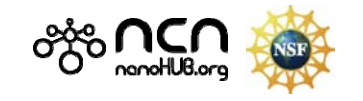

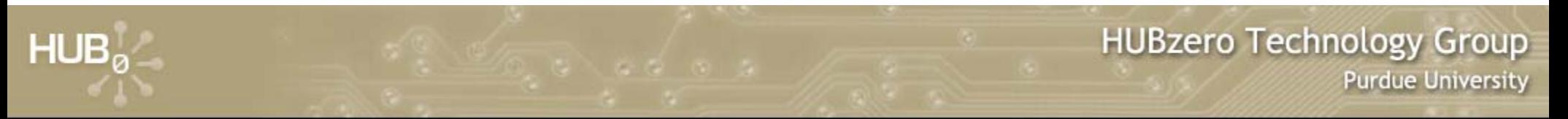

### **Why bother uploading tools?**

#### Most people just post their source code:

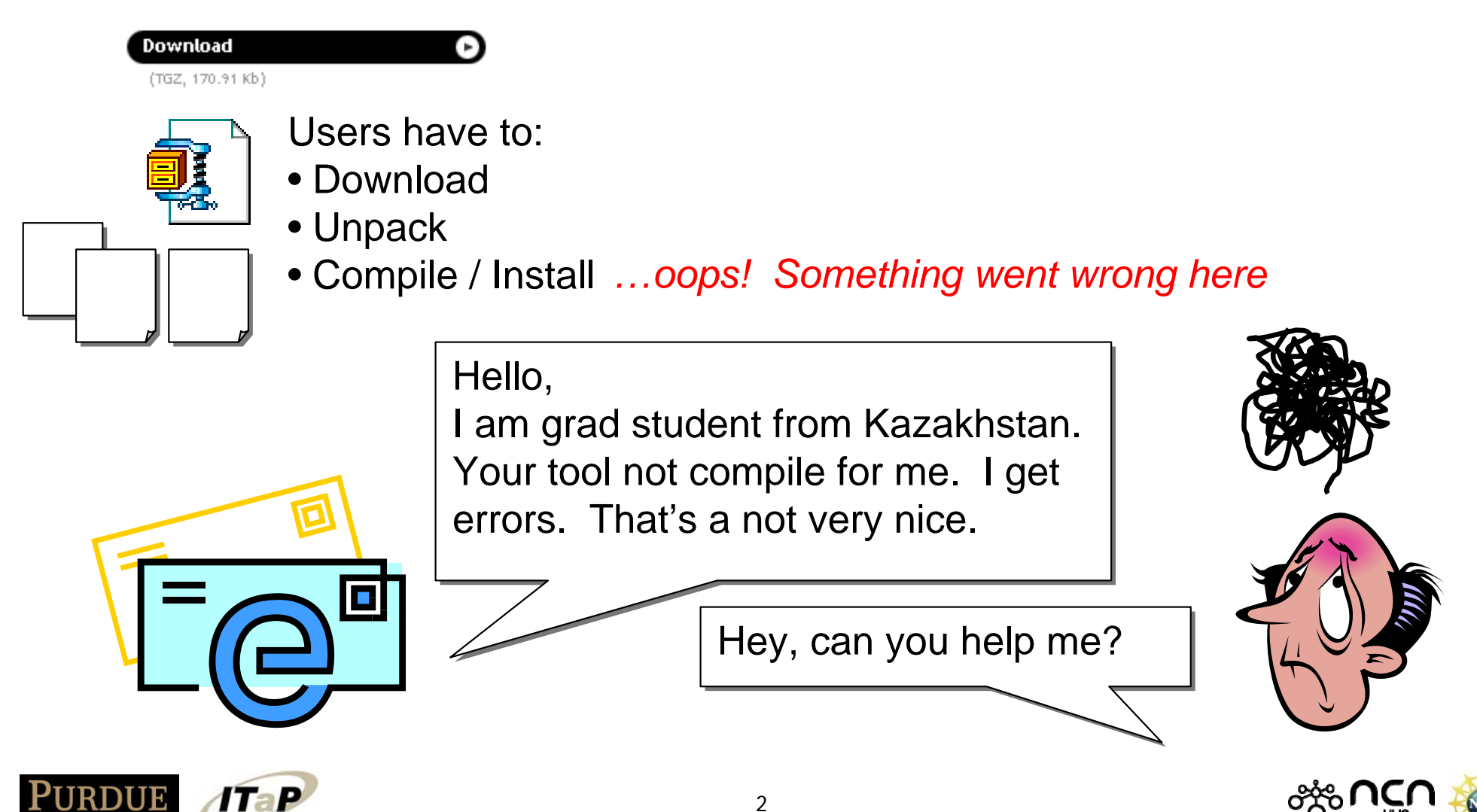

#### **Access tools online**

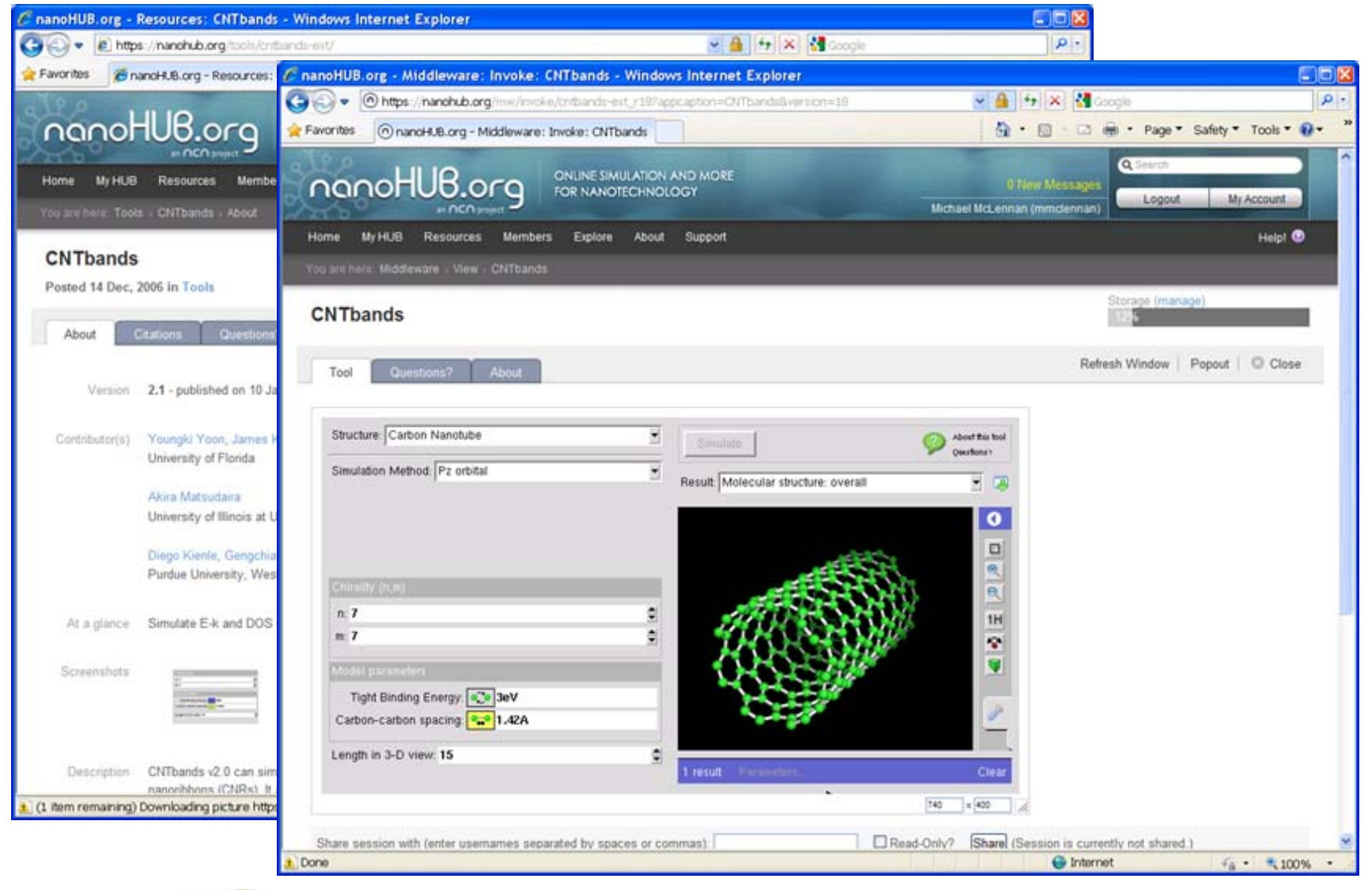

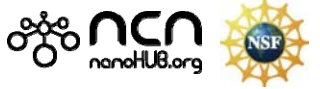

#### **Start the upload process**

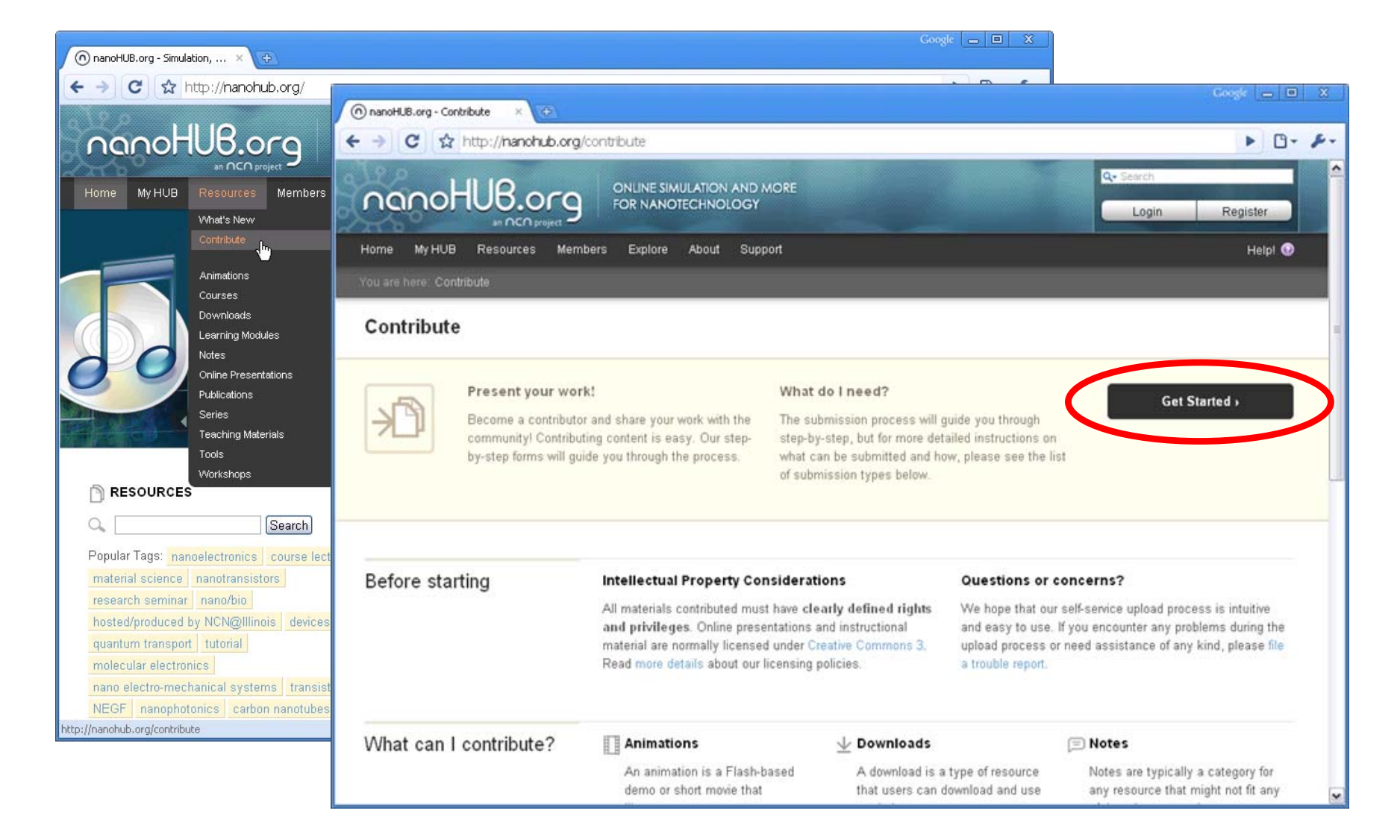

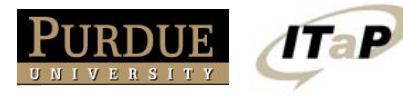

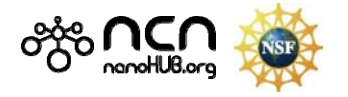

#### **Tool registration form**

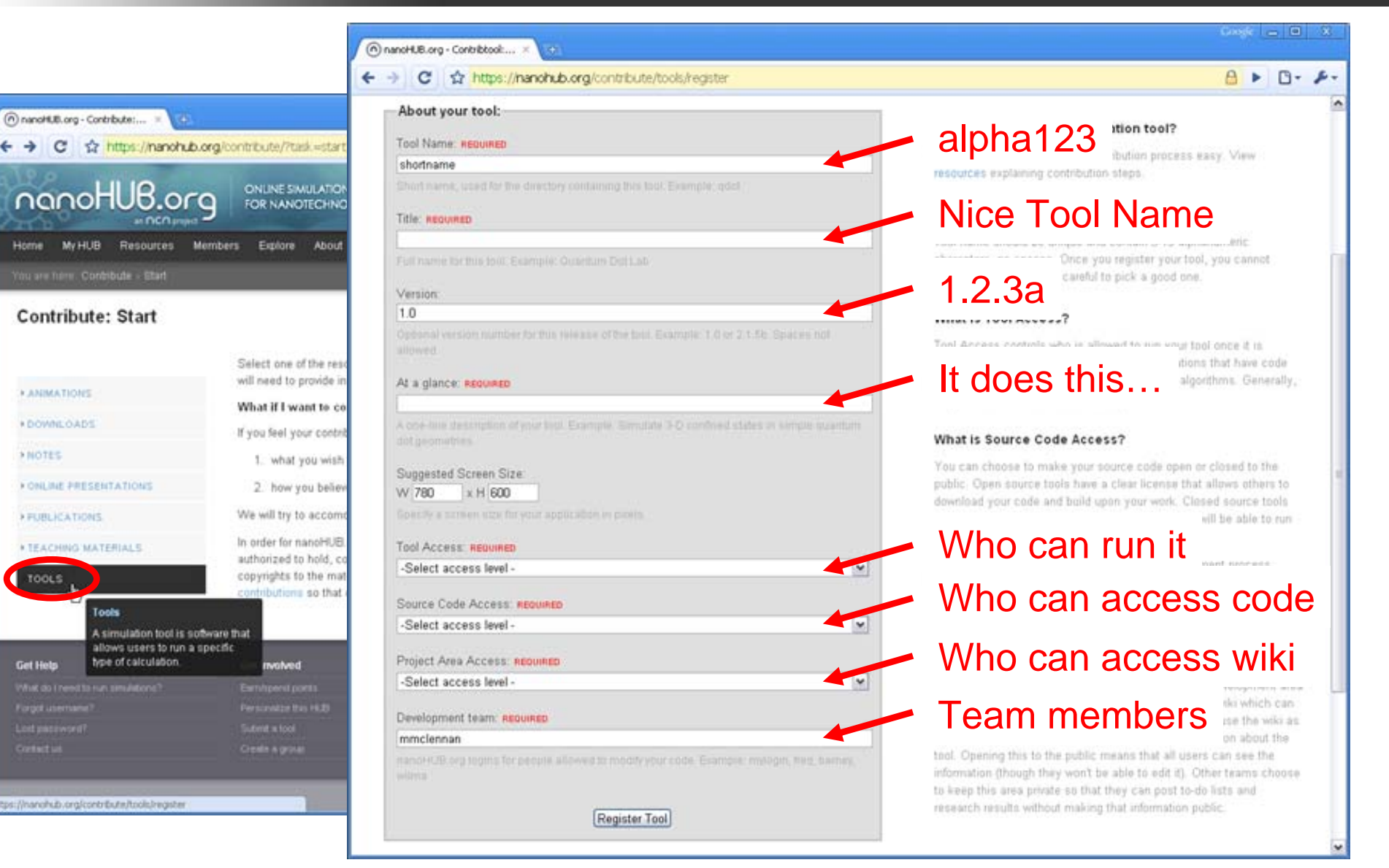

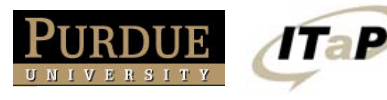

**FANIMATIONS** 

\* DOWNLOADS

> FUBLICATIONS

TOOLS.

Get Help

> NOTES

 $HUB<sub>a</sub>$ 

 $(0.102, 0.002, 0.002, 0.002, 0.002, 0.002, 0.002, 0.002, 0.002, 0.002, 0.002, 0.002, 0.002, 0.002, 0.002, 0.002, 0.002, 0.002, 0.002, 0.002, 0.002, 0.002, 0.002, 0.002, 0.002, 0.002, 0.002, 0.002, 0.002, 0.002, 0.002, 0.$ 

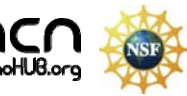

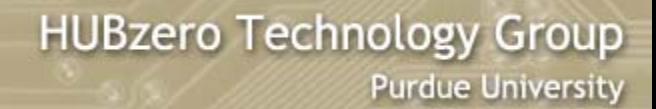

#### **Tool development process**

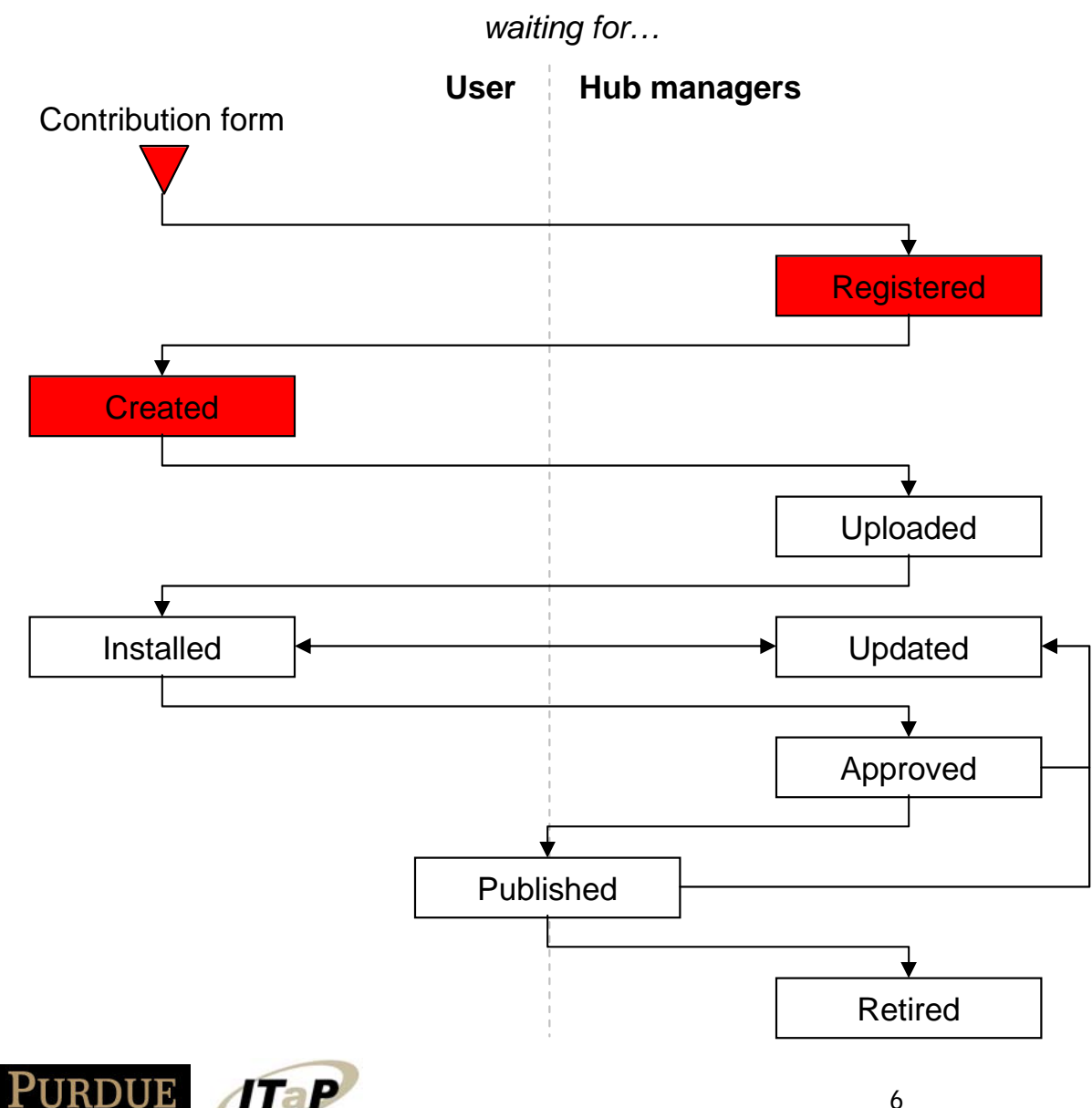

 $HUB<sub>a</sub>$ 

#### https://yourhub.org/tools

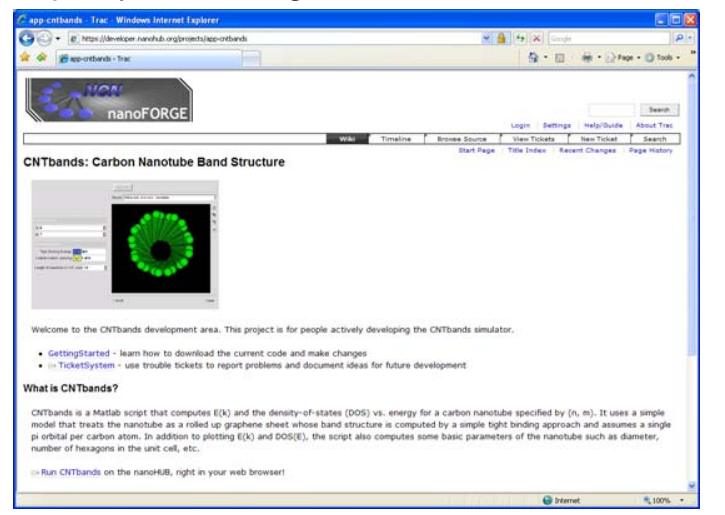

#### Hub managers create a project area for your tool

- Wiki for project documentaton
- Subversion source code control
- Code change history

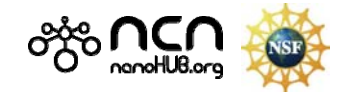

### **Your project area**

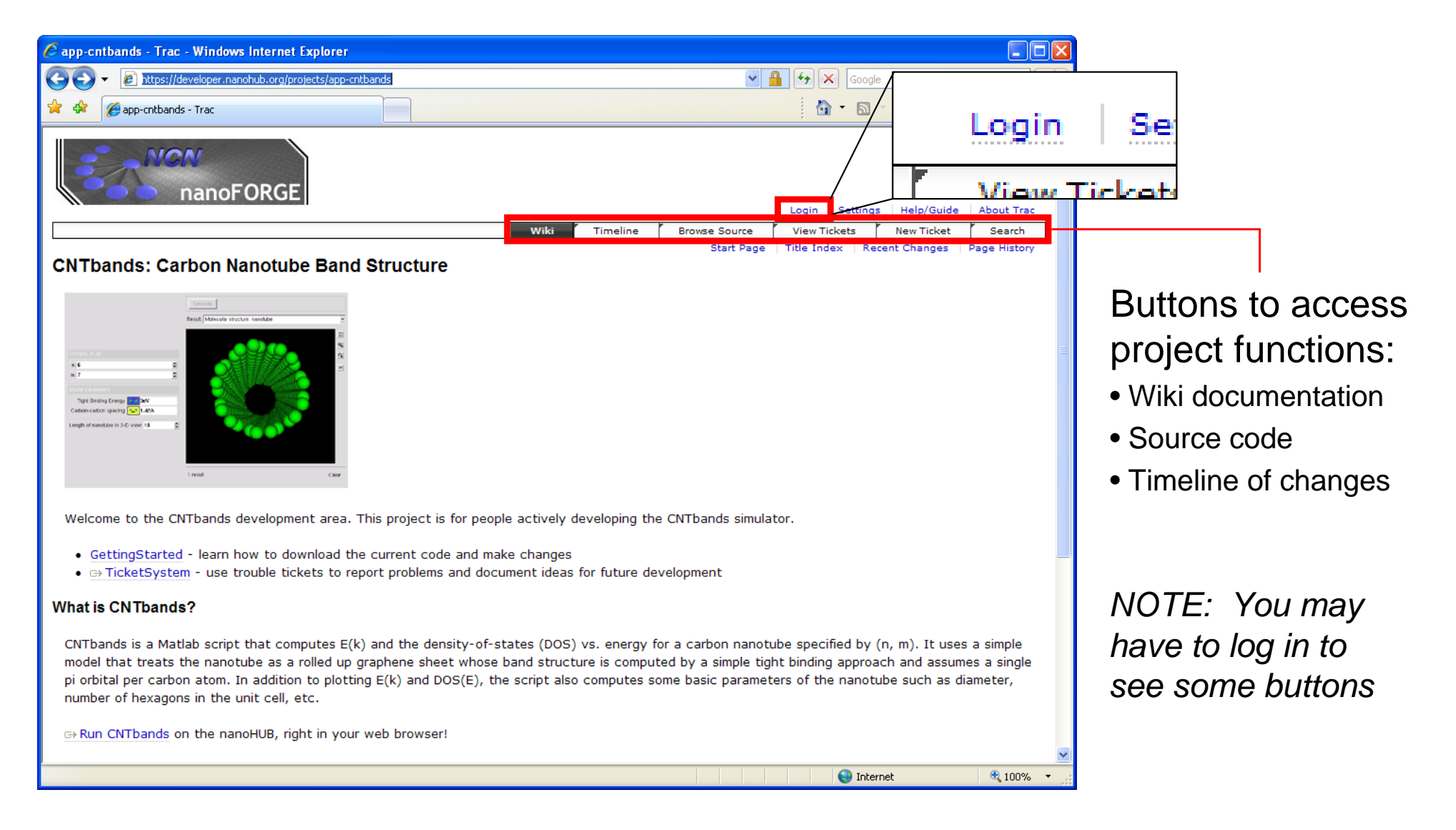

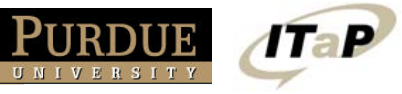

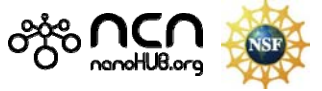

## **Editing wiki pages**

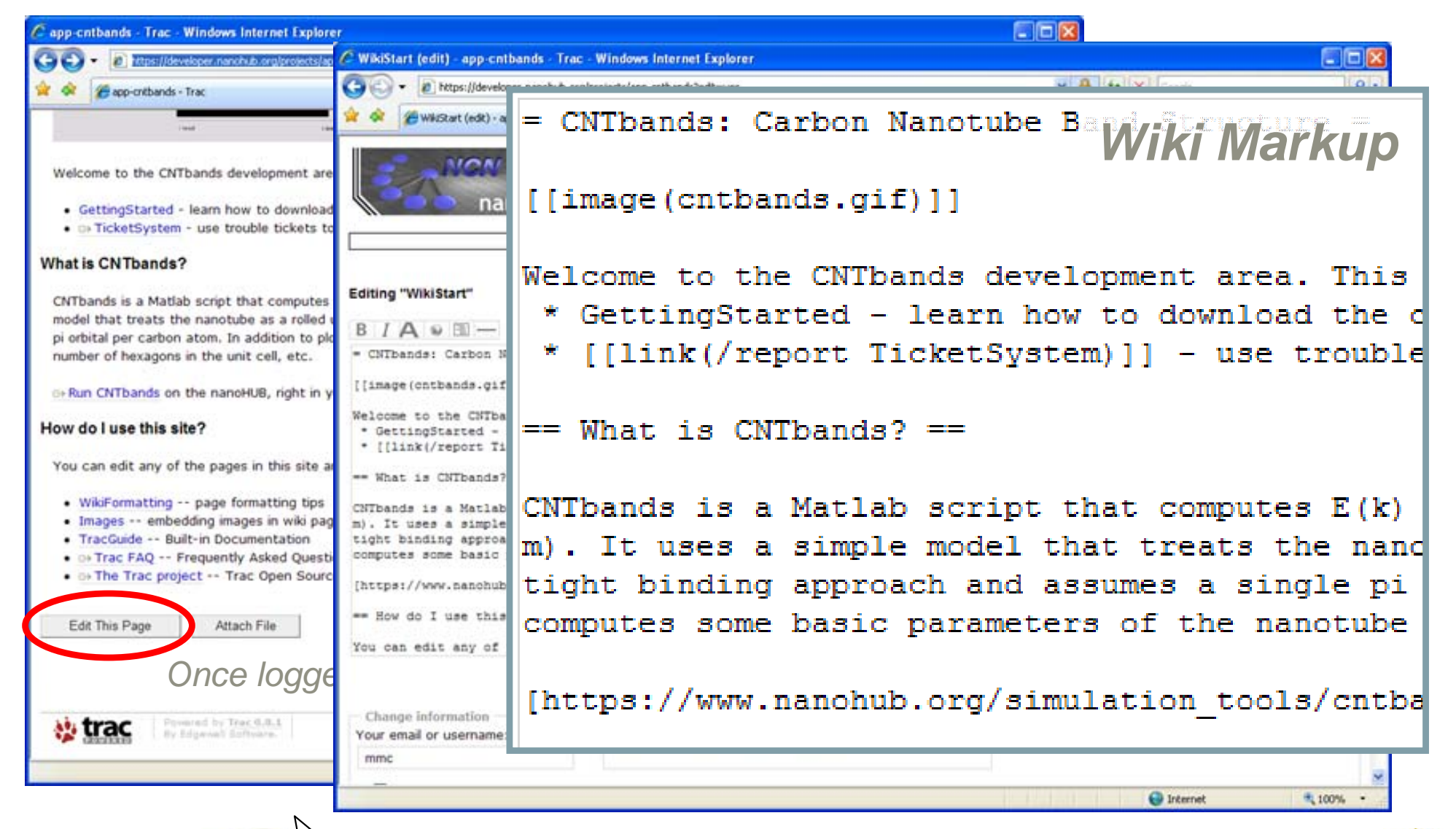

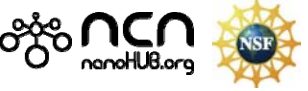

### **Wiki mark-up**

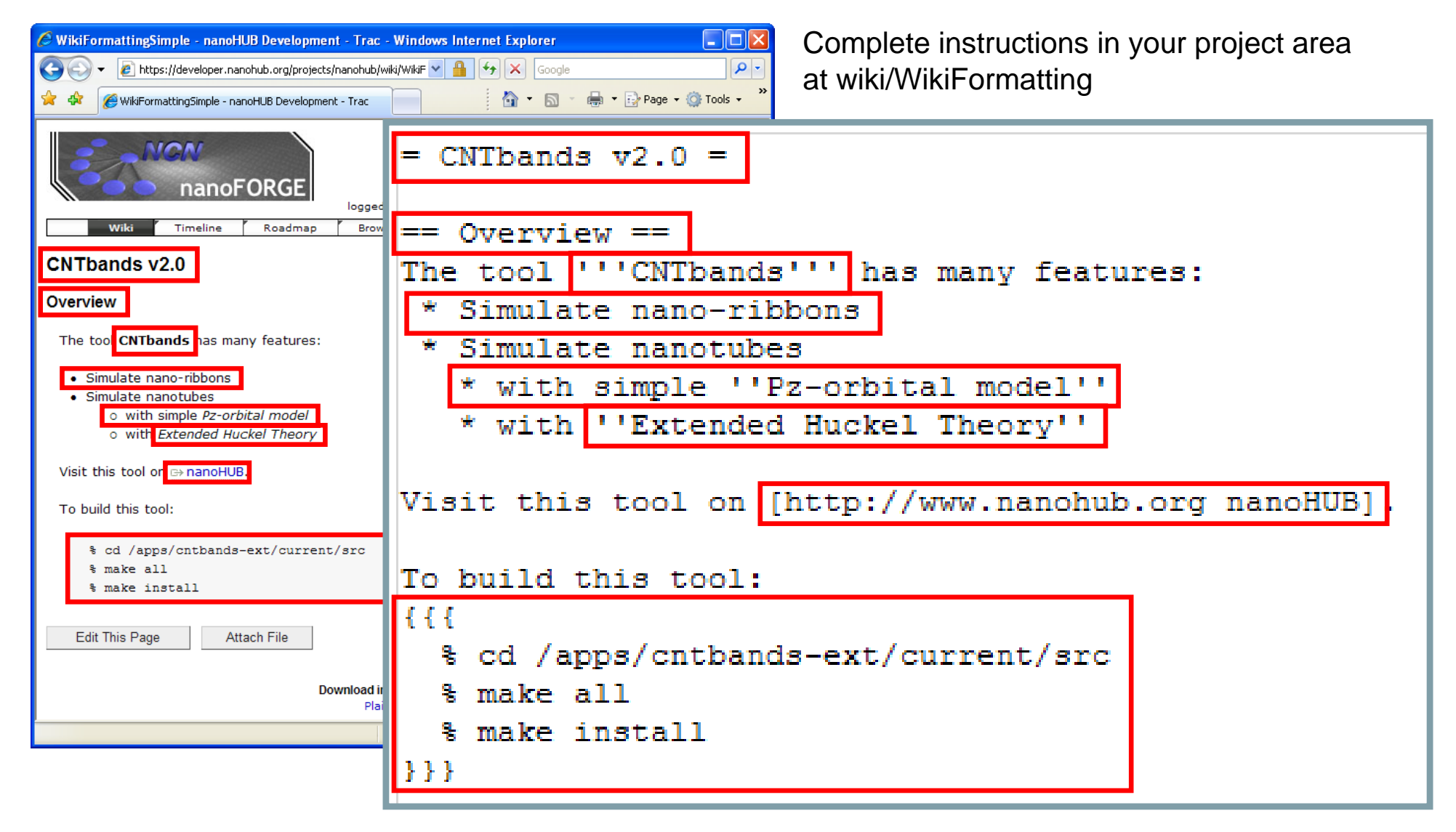

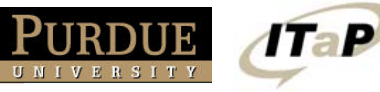

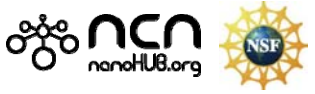

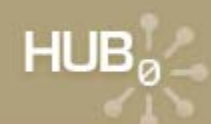

### **Linking wiki pages**

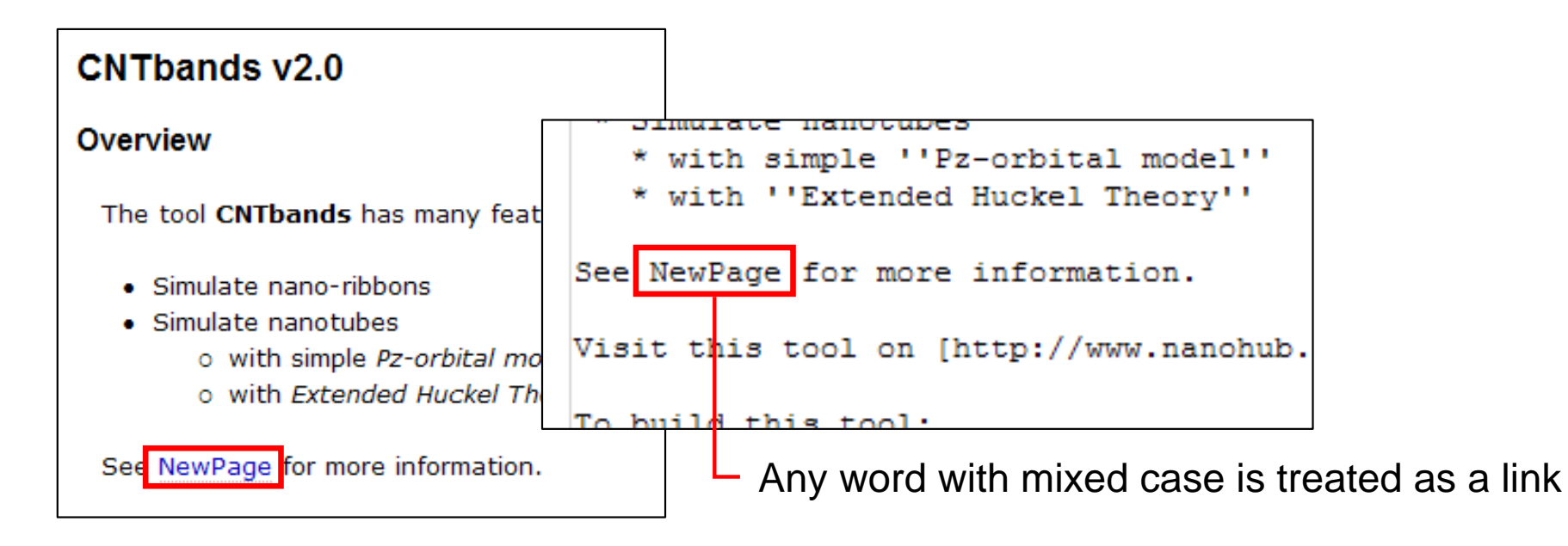

#### Click on any link? to create that page:

1TaP

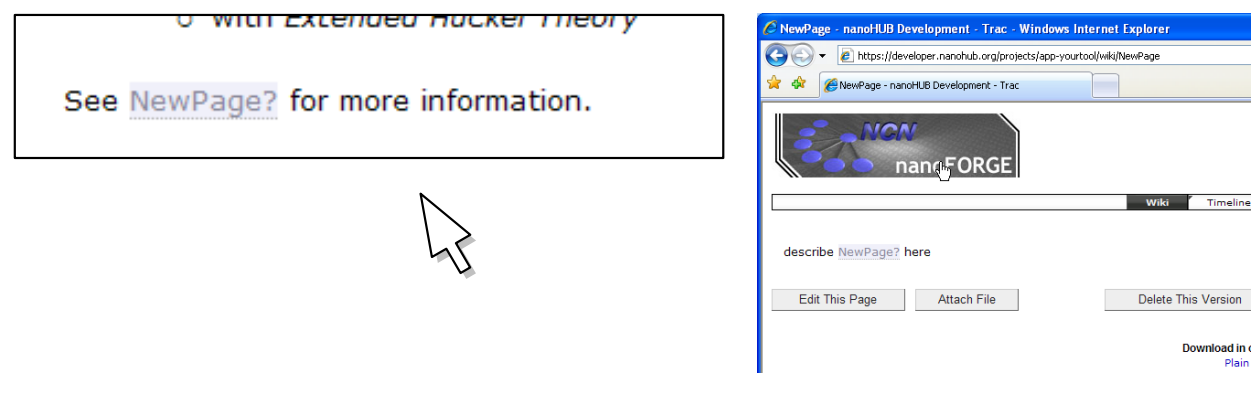

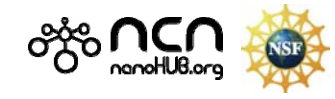

### **What's happening?**

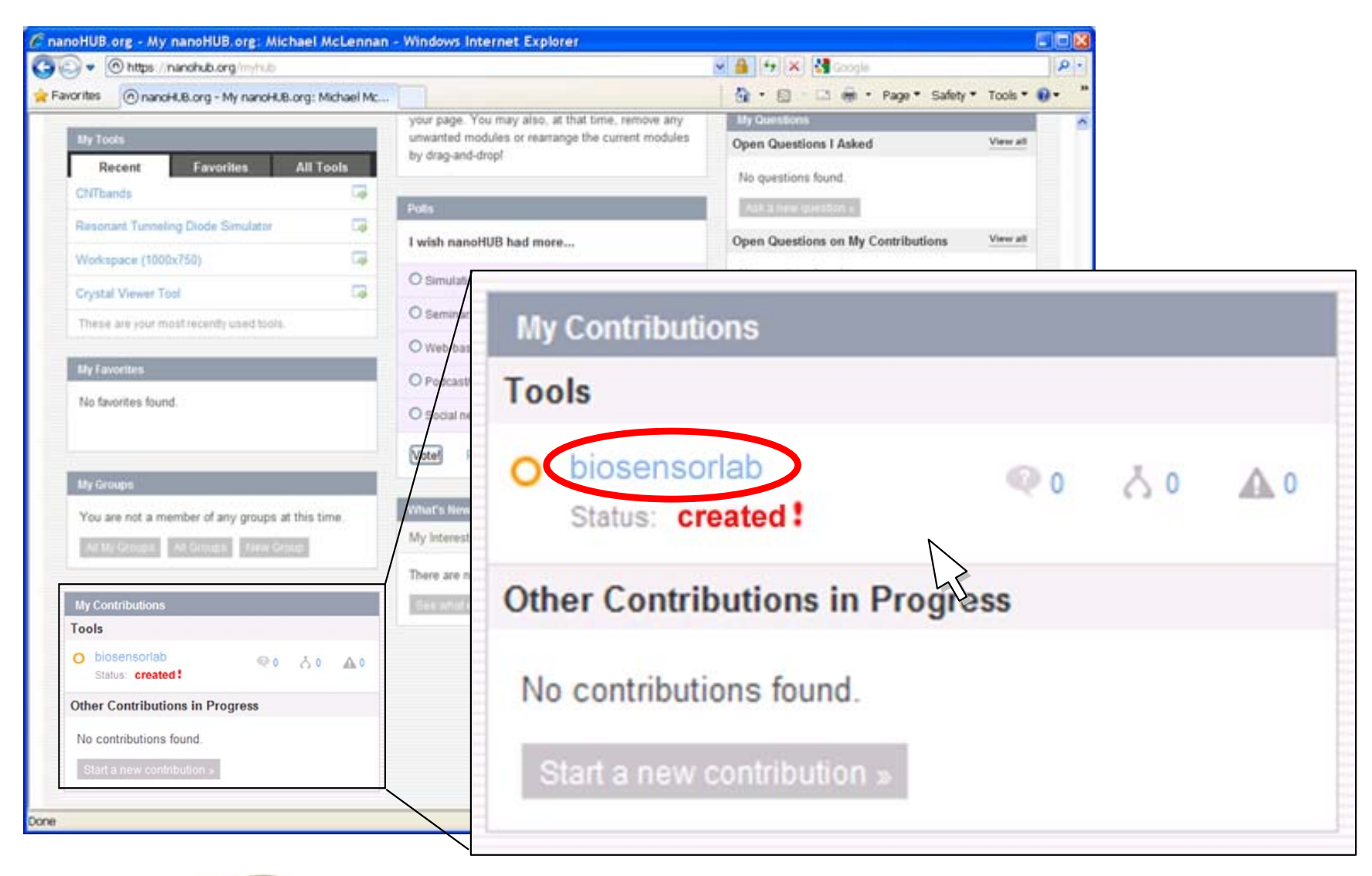

 $-20.000$  ,  $-20.000$  ,  $-20.000$ 

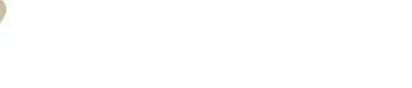

**Tap** 

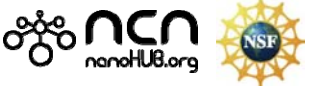

#### **Know where you stand**

 $-10$ 

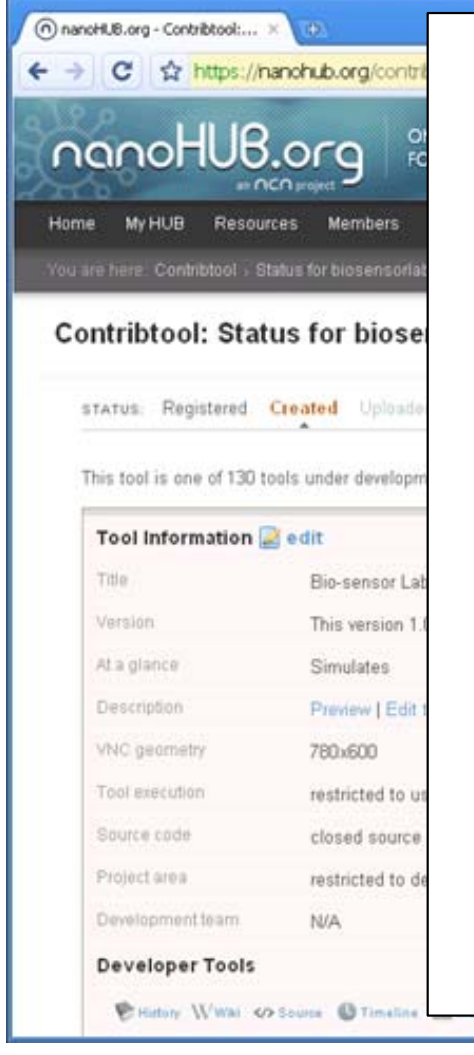

 $HUB<sub>a</sub>$ 

#### We are waiting for You

Once your source code has been uploaded into your project area, click here to let us know:

→ My code has been uploaded

Remaining steps before we can publish your tool:

- Register your tool on the nanoHUB.org
	- Upload your source code I've done this
	- Make the page that describes your tool. Create this page...
- Test and approve your tool
- Publish your tool so that others can see it on the nanoHUB.org

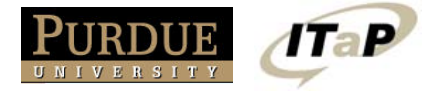

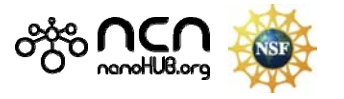

here to let us kno

#### **Edit your tool information page**

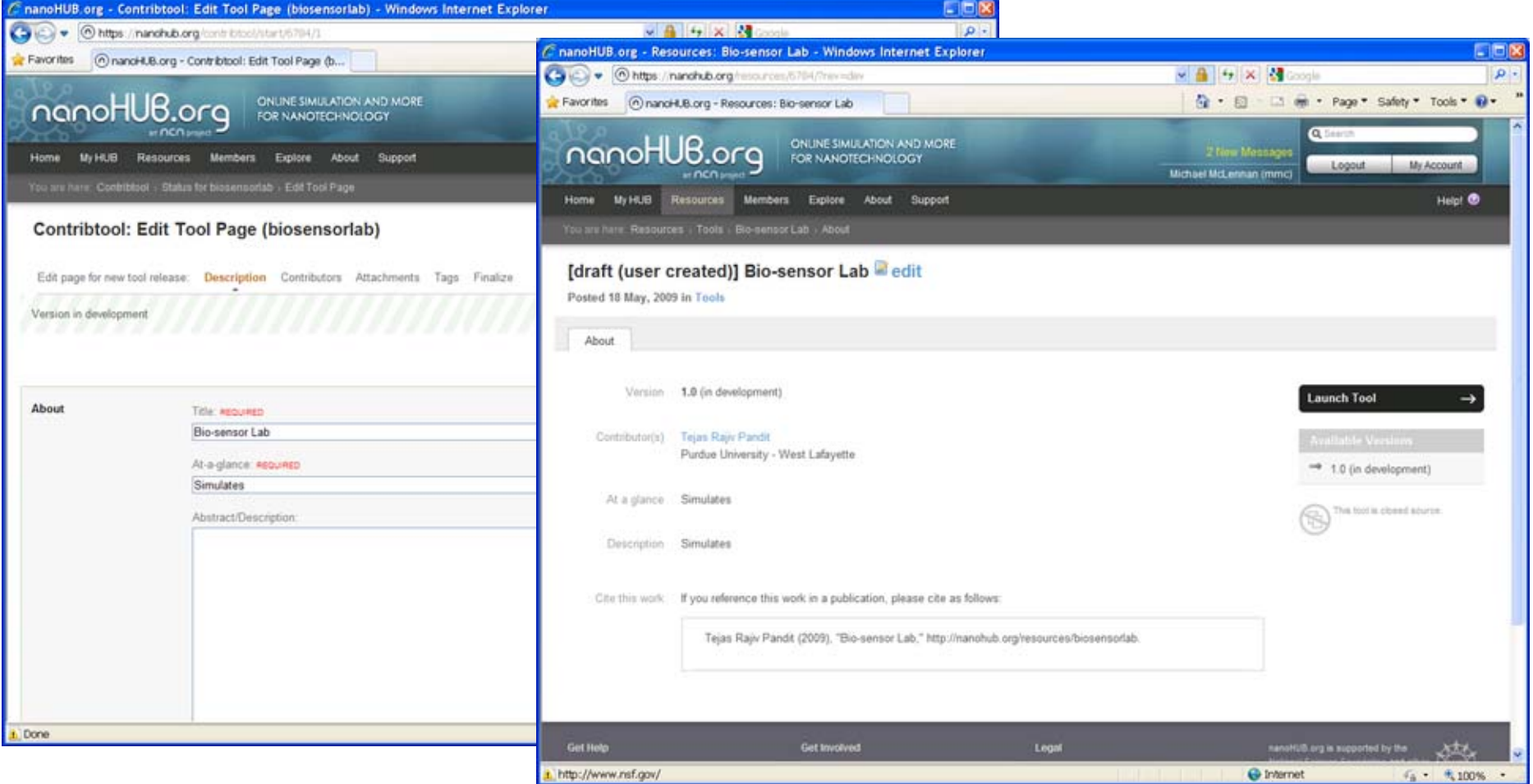

This is the page that people see when they find your tool on the hub

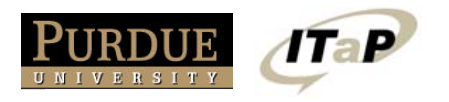

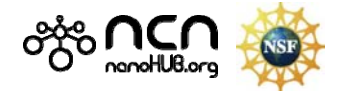

#### **Know where you stand**

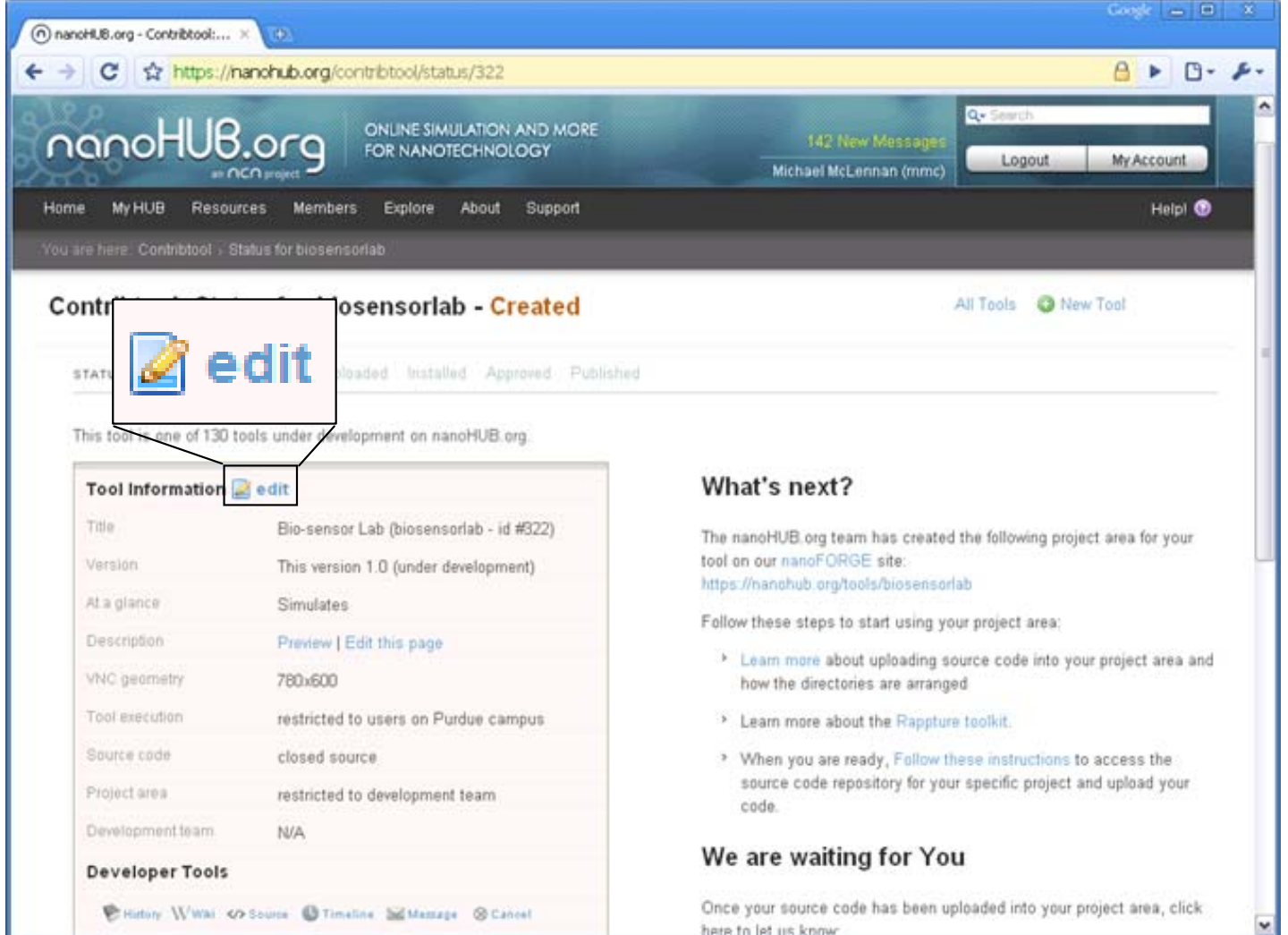

 $10.6666$ 

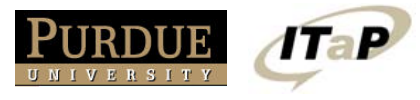

 $HUB_0$ 

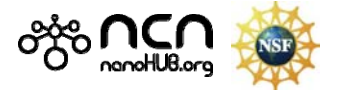

#### **Edit your tool settings**

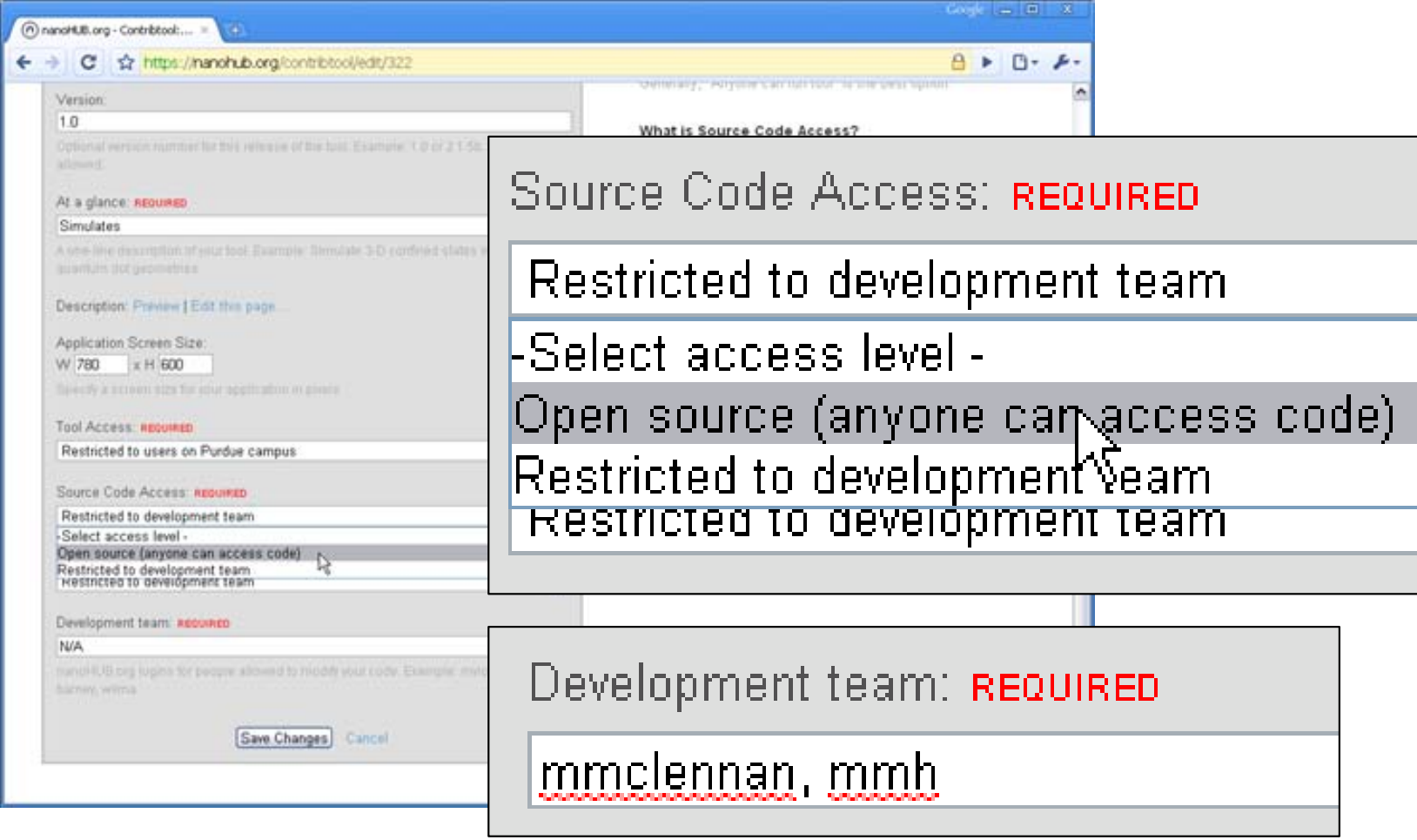

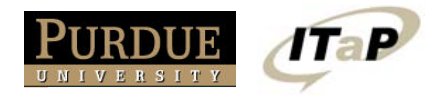

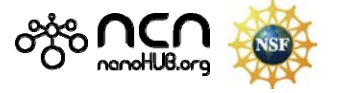

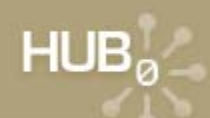

#### **Putting out Open Source**

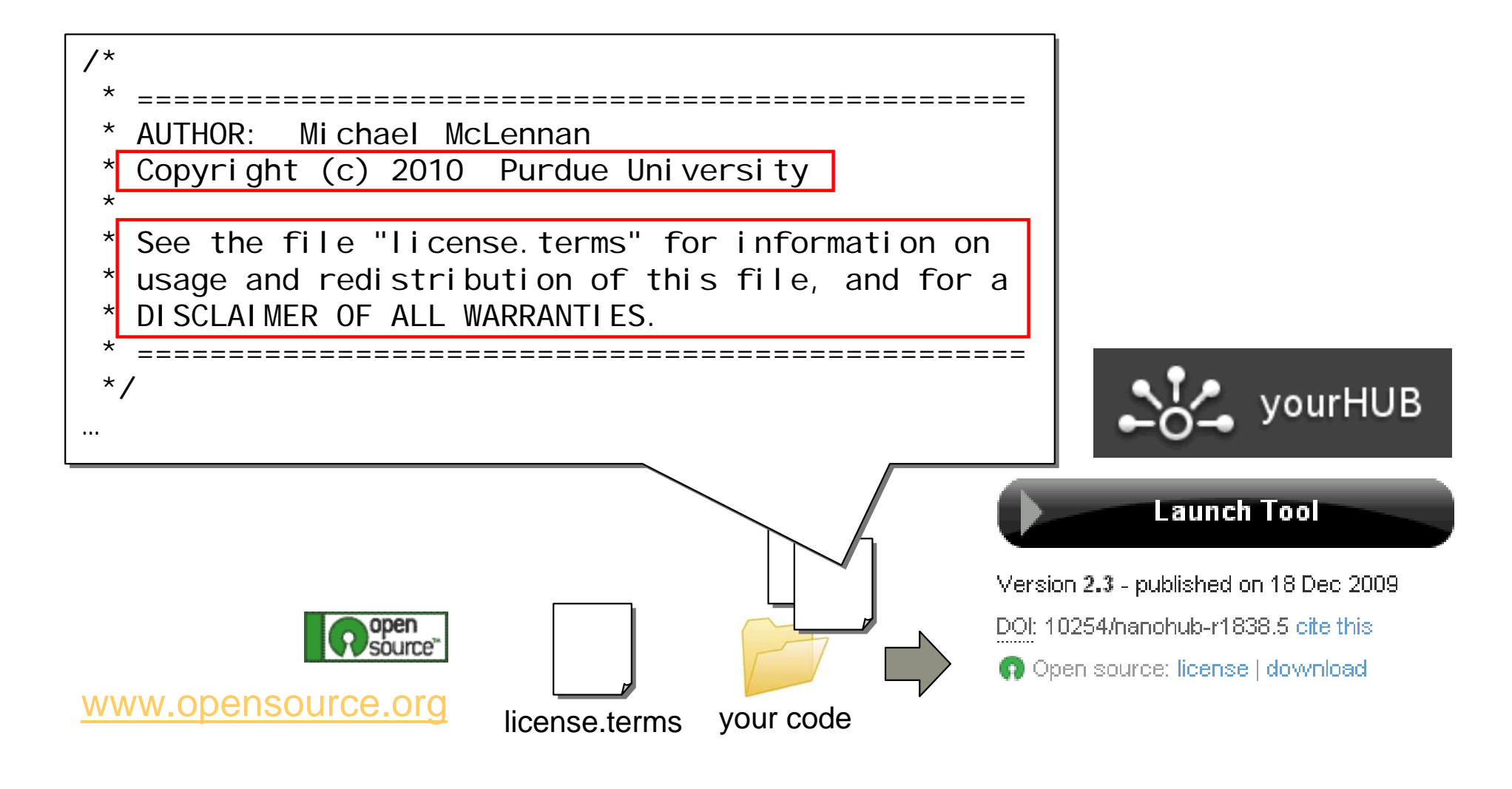

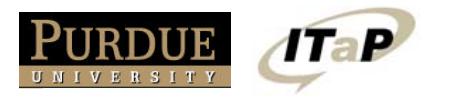

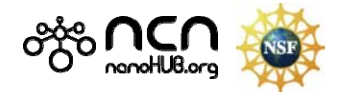

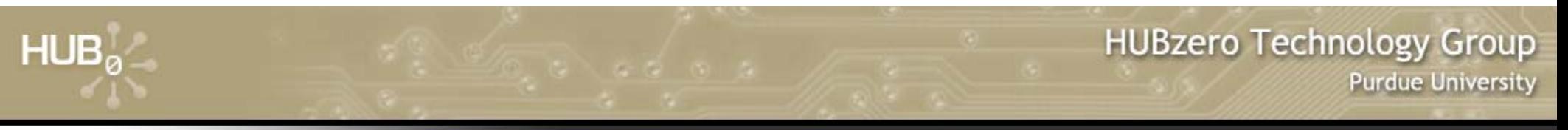

### **Uploading your code**

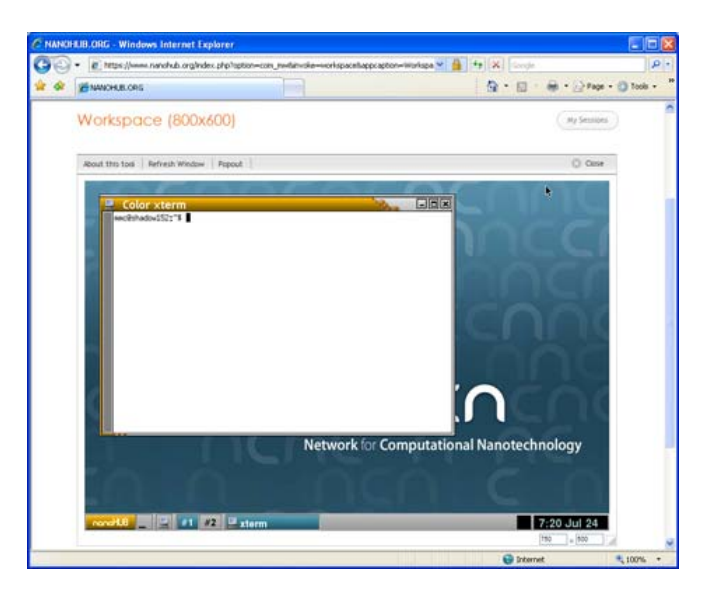

Upload your code into a hub workspace. Compile, test, and commit changes back to your Subversion repository.

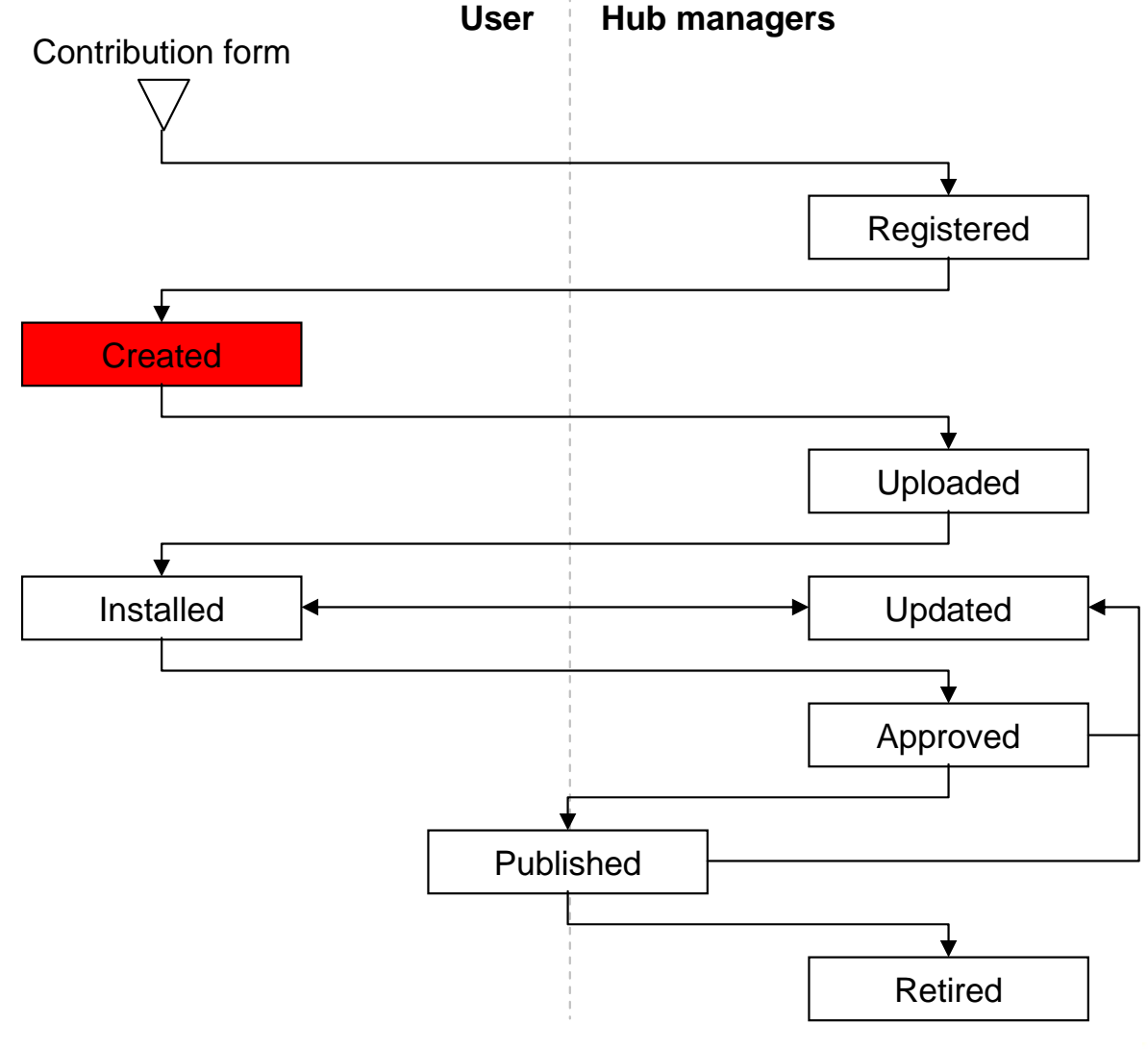

*waiting for…*

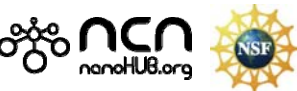

**TaP** 

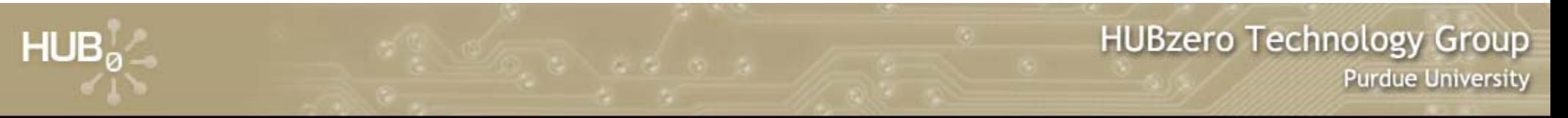

### **Uploading your code**

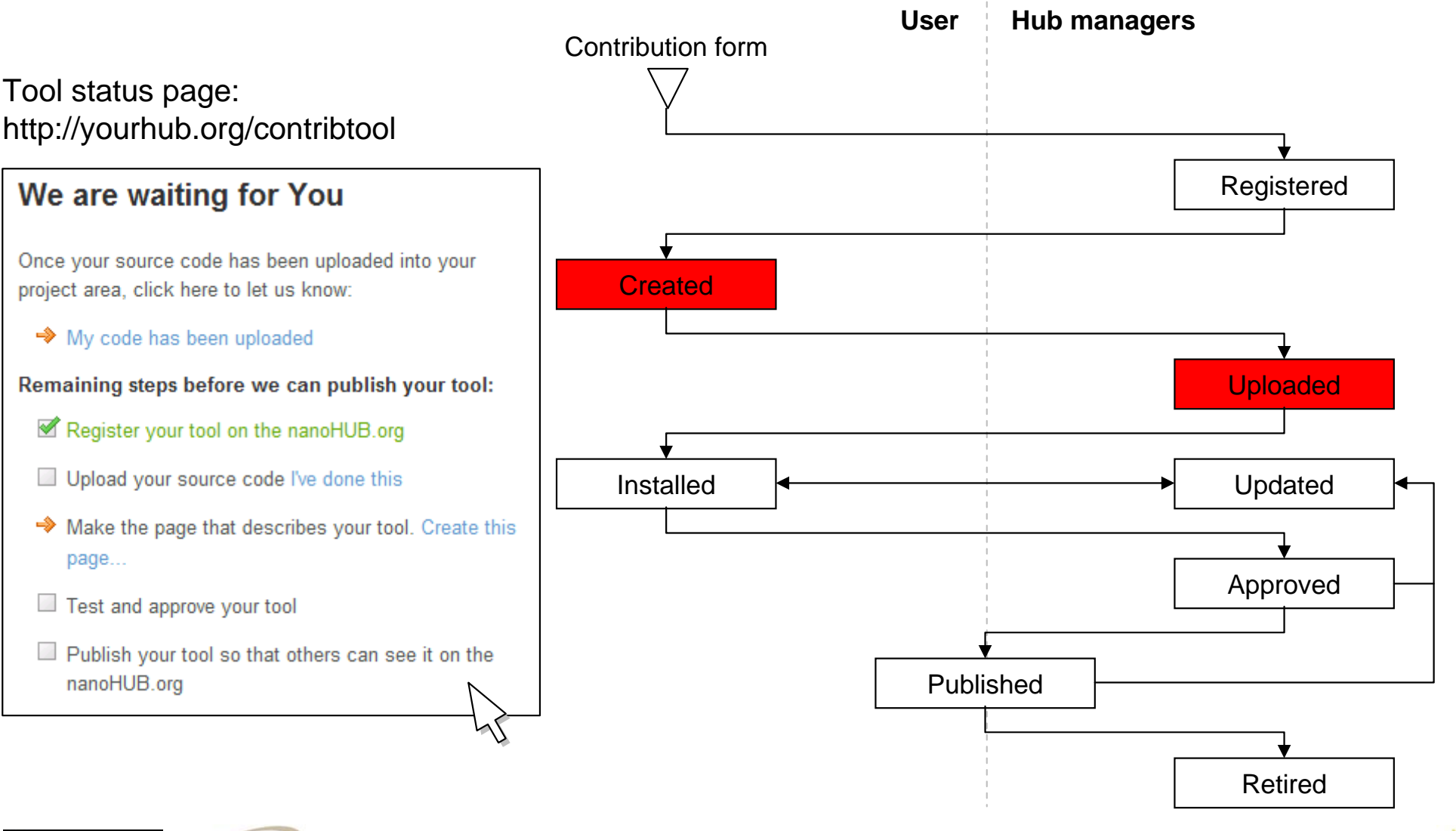

*waiting for…*

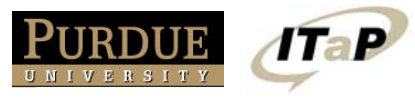

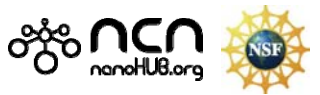

### **Testing your tool**

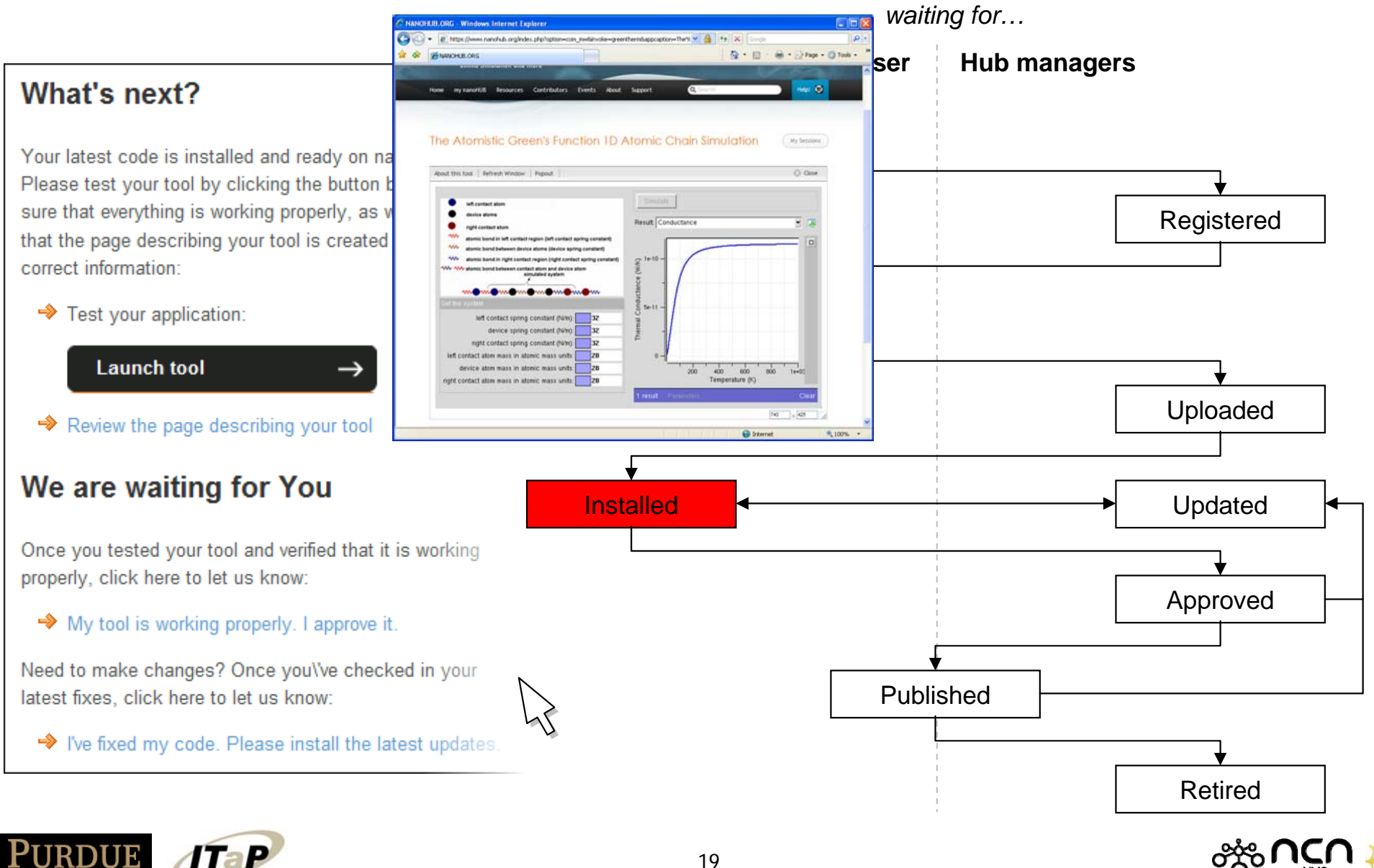

 $-20.80$   $-20.20$ 

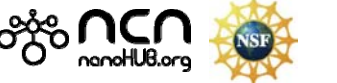

#### **Testing your tool**

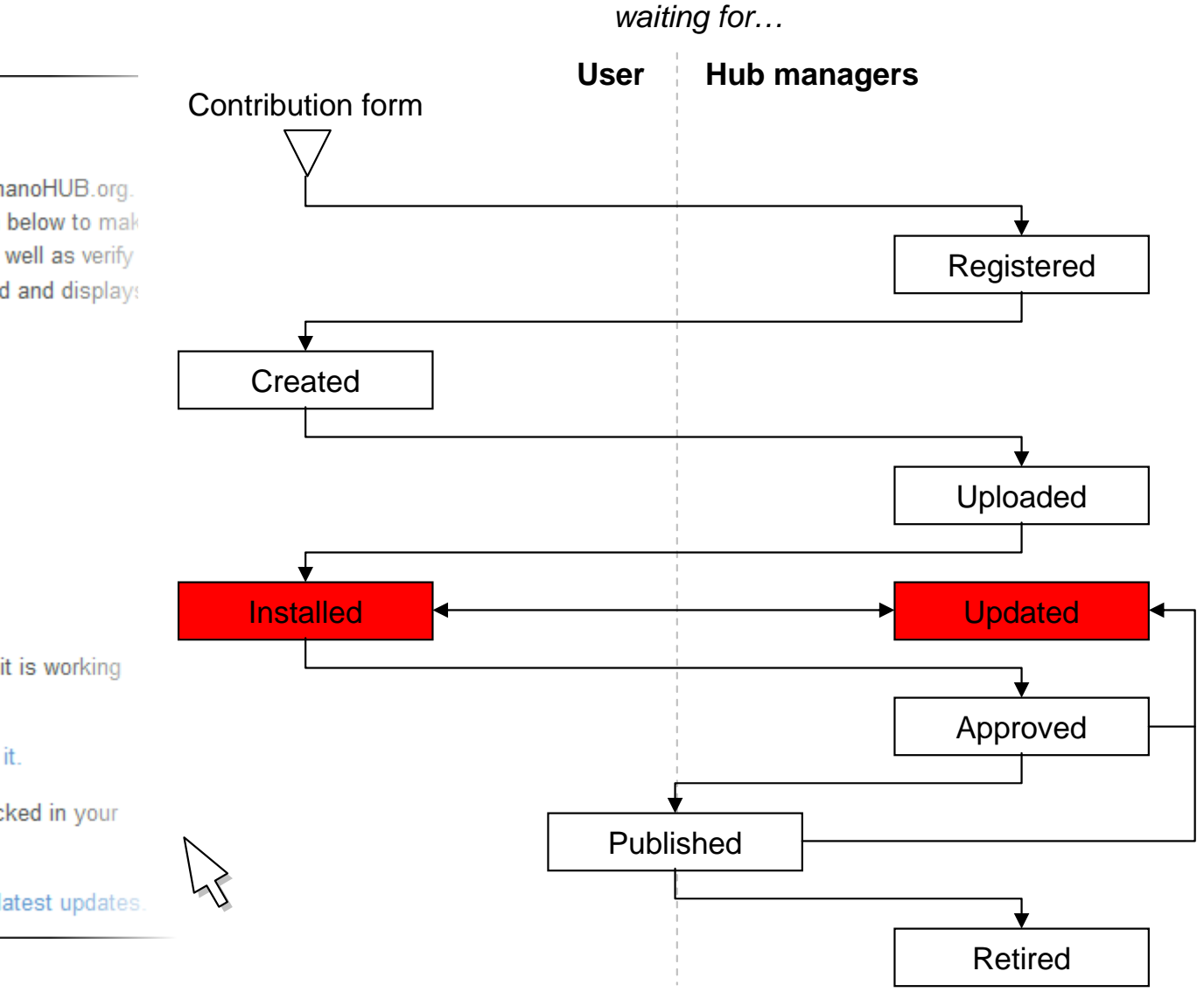

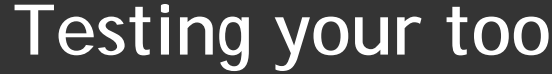

#### What's next?

 $HUB<sub>a</sub>$ 

Your latest code is installed and ready on nanoHUB.org. Please test your tool by clicking the button below to mak sure that everything is working properly, as well as verify that the page describing your tool is created and displays correct information:

#### Test your application:

**Launch tool** 

◆ Review the page describing your tool

#### We are waiting for You

Once you tested your tool and verified that it is working properly, click here to let us know:

◆ My tool is working properly. I approve it.

Need to make changes? Once you\'ve checked in your latest fixes, click here to let us know:

→ I've fixed my code. Please install the latest updates

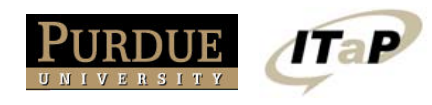

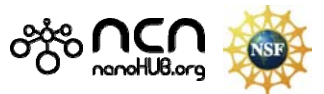

 $10.70 \times 10^{-1}$   $10.70 \times 10^{-1}$ 

*waiting for…*

### **Need help?**

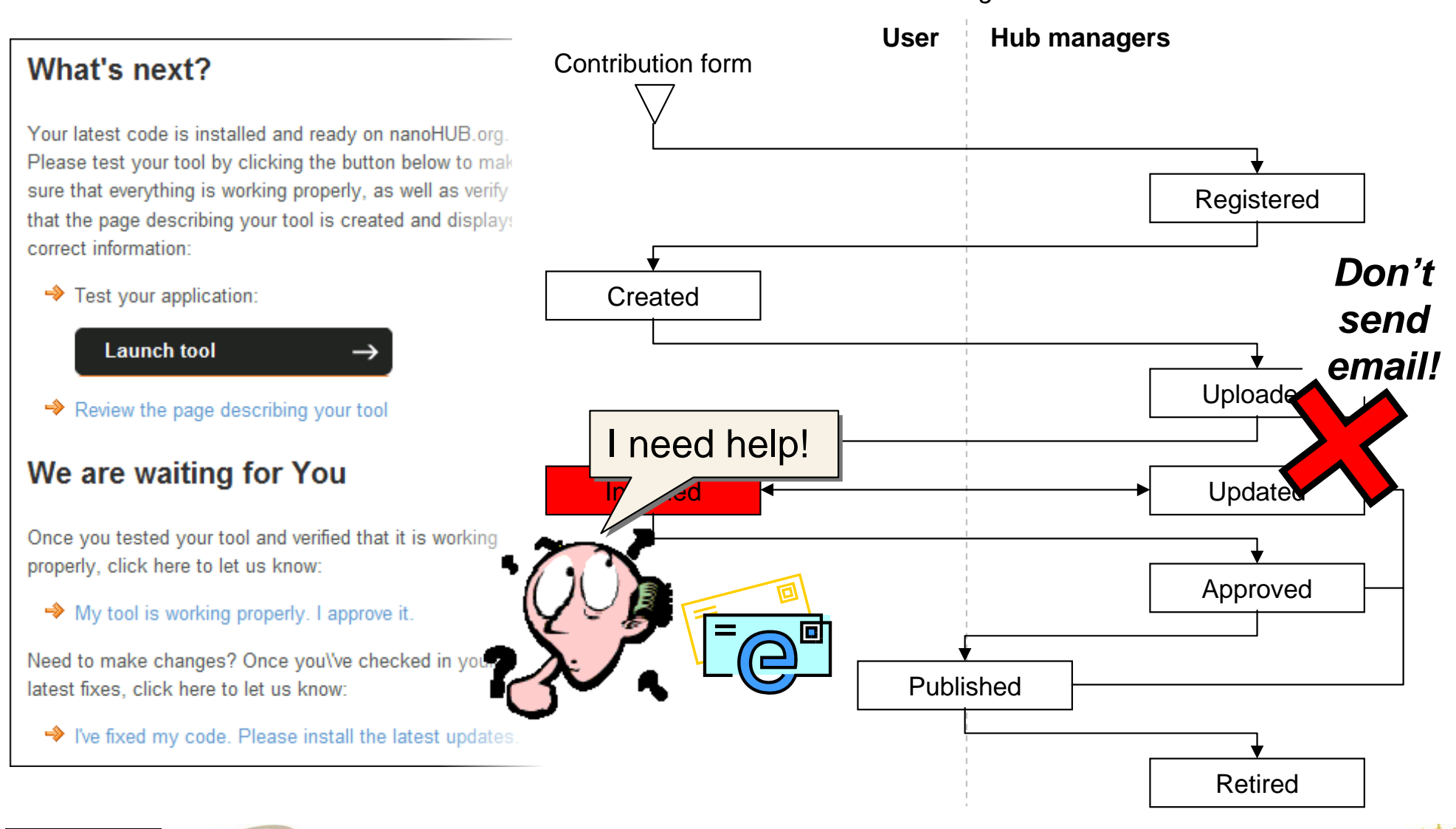

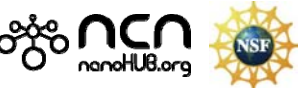

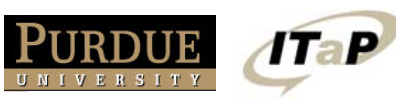

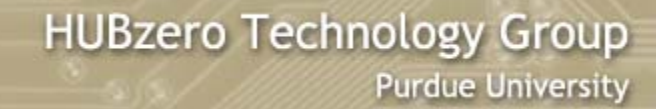

#### **Use the web interface to communicate**

![](_page_21_Picture_2.jpeg)

![](_page_21_Picture_3.jpeg)

![](_page_21_Picture_4.jpeg)

### **Testing your tool—again**

![](_page_22_Picture_2.jpeg)

![](_page_22_Picture_3.jpeg)

![](_page_23_Picture_0.jpeg)

#### **Last step…**

![](_page_23_Figure_2.jpeg)

![](_page_24_Picture_0.jpeg)

#### **Your tool is published**

![](_page_24_Figure_2.jpeg)

#### *waiting for…*

![](_page_24_Picture_4.jpeg)

![](_page_24_Figure_5.jpeg)

![](_page_25_Picture_0.jpeg)

### **Updating your tool**

![](_page_25_Figure_2.jpeg)

#### **Become a Contributor**

![](_page_26_Figure_2.jpeg)

 $(0.10 \times 10^{-10})$  (0.1  $\pm$ 

![](_page_26_Picture_3.jpeg)

![](_page_26_Picture_4.jpeg)